## **Datenblatt**

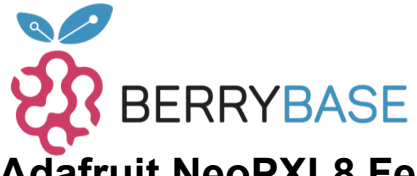

## **Adafruit NeoPXL8 FeatherWing für Feather M0 - 8 x DMA NeoPixels!**

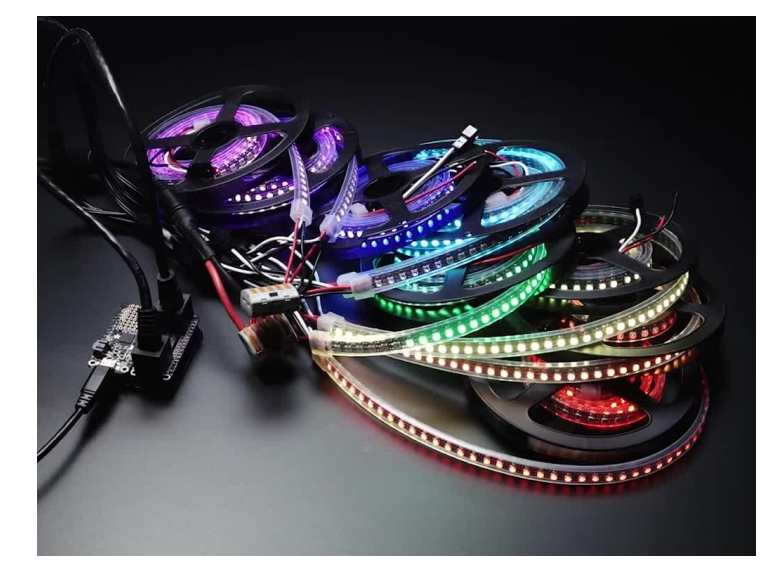

## **XX**adafruit

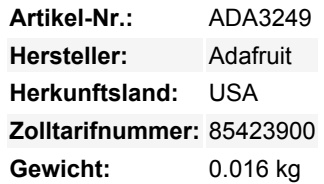

Irgendwann stößt jeder NeoPixeler an die Zwänge dieses einzelnen Datendrahts: Das Timing ist sehr wählerisch, und oft muss Ihr Code komplett stoppen, damit er die Daten ohne Unterbrechungen herausbrechen kann. Diese Anforderung macht es schwierig, schnelle Beleuchtungseffekte zu erzeugen, und begrenzt die Anzahl der Pixel, die Sie ansteuern können, bevor andere Hardware-Peripheriegeräte Aufmerksamkeit erhalten.

Der ortsansässige Pixel-Profi Paint Your Dragon (der den Namen NeoPixel geprägt hat) nahm diese Herausforderung an und hat sie glorreich gemeistert. Durch sorgfältige Untersuchung des **ATSAMD51** Datenblatts bemerkte er, dass Sie den Timer 0 im 'Wellenform'- Modus verwenden und 8 einzigartige Wellenformen über DMA erstellen könnten, die das ganze Pixel-Schieben für Sie übernehmen würden.

So entstanden die **[NeoPXL8 Arduino-Bibliothek](https://github.com/adafruit/Adafruit_NeoPXL8)** und das **NeoPXL8 Featherwing!** Die Bibliothek läuft auf **Feather M0**'s und übernimmt das gesamte NeoPixeling für Sie, bis zu **8 Stränge gleichzeitiger DMA-Ausgabe** jeder kann 250 Pixel lang sein, insgesamt 8 x 250 = 2000 Pixel. Das lässt Ihnen etwas RAM für Ihren Code übrig - das theoretische Maximum liegt bei 340 Pixeln pro Strang, aber Sie würden den gesamten RAM auf dem M0-Chip verwenden.

Um den Anschluss zu erleichtern, übernimmt dieser Featherwing die Pegelverschiebung und die Anordnung der Stifte für Sie. Alle 8 Stränge haben einen Pegelschieber, der den 3,3V-Logikpegel in 5V-Logik umwandelt, es gibt einen kleinen Switch-Cap-Konverter, der die saubere 5V-Stromversorgung für Sie erzeugt. Ein 100-Ohm-Widerstand hinter dem Puffer reduziert dann das Klingeln bei langen Verdrahtungsstrecken.

Sie erhalten zwei Optionen für den Anschluss von NeoPixels:

- 2 x 8 Header mit Masse und 5V-Logiksignal, paarweise
- 2 x RJ-45 'Ethernet'-Buchsen, mit Masse und 5V-Logik-Signal pro verdrilltem Paar.

Um den 'Wing compact' kompakt zu halten, lassen wir Ihnen die Wahl, mit welcher Verdrahtung Sie gehen möchten, löten Sie einfach die Steckverbinder ein, die Sie bevorzugen. Dann müssen Sie auch die NeoPixel mit Strom versorgen. Da Sie viele Ampere Strom benötigen, können wir diesen nicht durch den Wing leiten - das PCB-Kupfer wäre zu limitierend. Wir empfehlen die Verwendung von Klemmenblöcken oder Sammelschienen, um alle Masse/5V-Stromzuführungsdrähte miteinander zu verbinden und von ihrer eigenen 5V-Stromversorgung zu versorgen.

Da wir TCC0 (Timer 0) verwenden, sind wir in der Frage, welche Pins für die NeoPixel-Ausgabe verwendet werden können, eingeschränkt. Hier sind die Optionen, die Sie haben:

- Output #0 kommt von **A3**
- Output #1 kommt von **A4**
- Ausgang #2 kommt von **entweder** Digital #**10** oder der serielle **TX** Pin (wählbar)
- Ausgang #3 kommt von **entweder** Digital #**12** oder der serielle **RX** Pin (wählbar)

Tutti i nomi e i segni qui elencati sono di proprietà del rispettivo produttore. Salvo errori di stampa, modifiche ed errori.

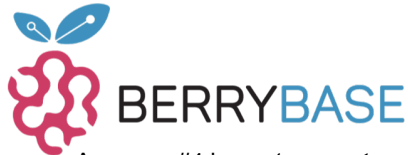

Ausgang #4 kommt von **entweder** SPI **MOSI** oder I2C **SDA** (wählbar)

- Ausgang #5 kommt von **entweder** Digital #**5** oder dem SPI **SCK** Pin (wählbar)
- Ausgang #6 kommt von **entweder** Digital #**11** oder der SPI **MISO** Pin (wählbar)
- Ausgang #7 kommt von Digital #**13**

Wie Sie sehen können, sind einige dieser Stifte fixiert (A3, A4, #13) und der Rest hat zwei Optionen. Wenn Sie absolut nicht beide Optionen entbehren können, können Sie diese über den DMA-Ausgang des NeoPXL8 deaktivieren und nur mit 7 Litzen leben.

Während wir dies speziell für die Verwendung mit Feather M0 (auf der Basis von SAMD21) entwickelt haben, können Sie es mit anderen Feathers verwenden, um die Level-Shifting-Fähigkeiten zu nutzen. Sie müssen nur herausfinden, welche NeoPixel-Treiber-Firmware Sie verwenden können und welche Pins verfügbar sind.

Wenn Ihnen das alles groovy vorkommt, nehmen Sie sich einen dieser Flügel und **[Schauen Sie sich die NeoPXL8 Arduino-](https://github.com/adafruit/Adafruit_NeoPXL8)[Bibliothek](https://github.com/adafruit/Adafruit_NeoPXL8)** Beispiele an, um Ihr massives LED-Projekt in Gang zu bringen!

## **Weitere Bilder:**

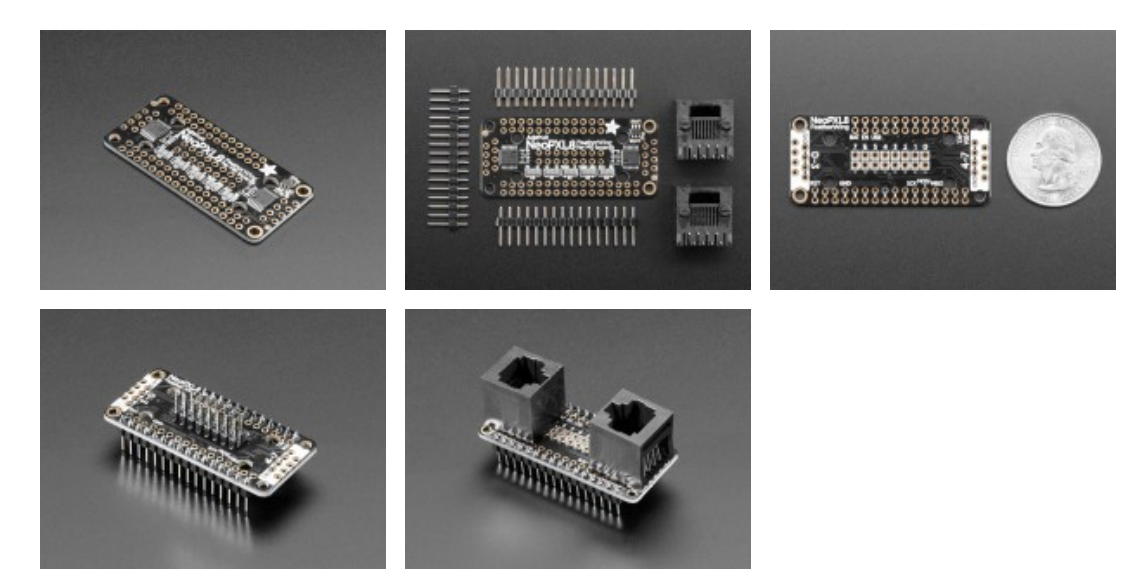